# regoUniversity 2019 SAN DIEGO

### Getting More Value from SharePoint in PPM Your Guides: Tom Santos and Luis Palacios

- Meet your guides
- Take 5 Minutes
- Turn to a Person Near You
- Introduce Yourself
- Business Cards

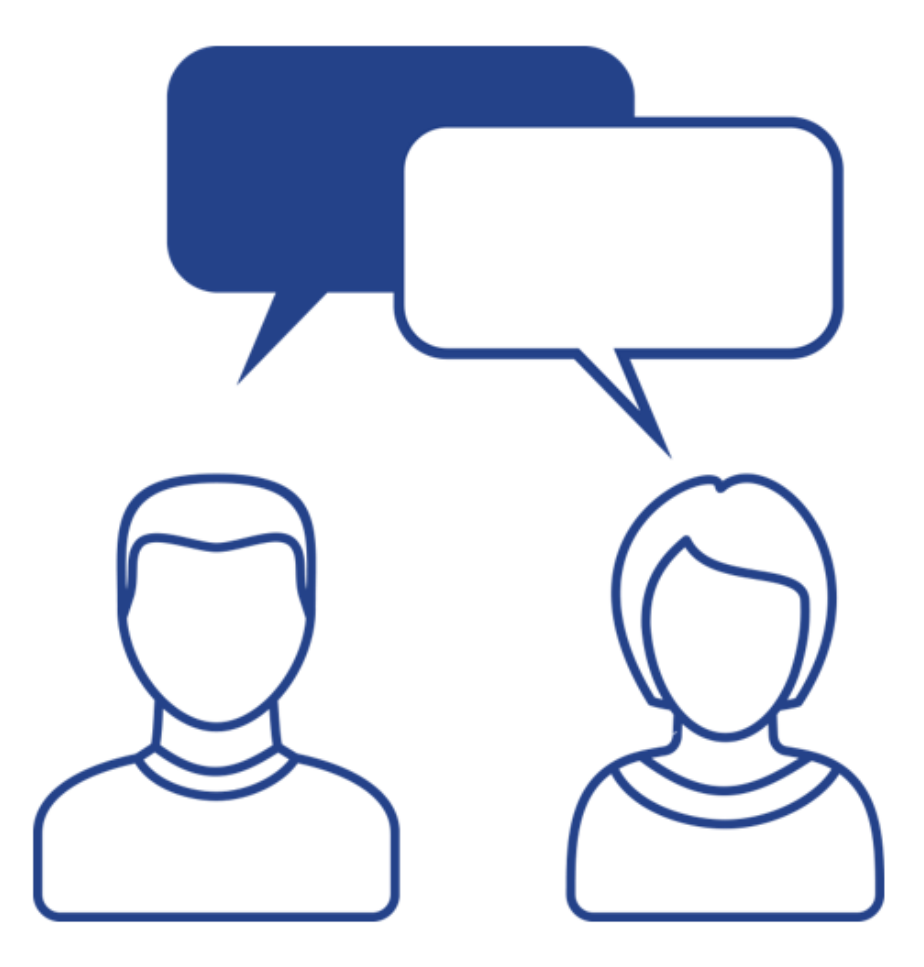

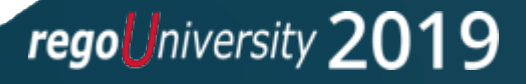

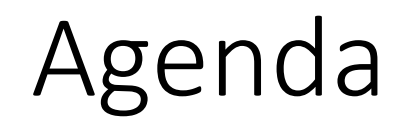

- What is SharePoint
- Office 365 and PPM
- RegoLink Flow Connector

regoUniversity 2019

- Common Use Cases
- Demo
- Q&A

# What is SharePoint<sup>1</sup>

regoUniversity 2019 SAN DIEGO

- Highly customizable offering from Microsoft which allows your organization to easily create sites.
- Interacting with SharePoint sites allows users to:
	- Store, Organize, Share and Access Information and Files for an immersive Collaboration Experience
	- Manage Content via Document Libraries, Lists, and Applications
- Commonly used for Collaboration, Knowledge Store, Document Repository and even Org Wide Intranets
- Divided in two main offering:
	- **SharePoint Online:** Cloud based service, for all business sizes. With seamless infrastructure over head.
	- **SharePoint Server:** On-Premise version, similar to SharePoint Online, exposing the latest features and capabilities.

# Office 365 and Clarity

6

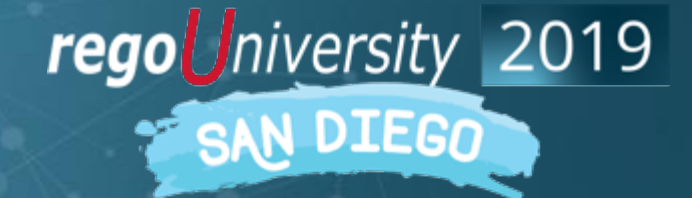

#### Office 365 and PPM

- SharePoint and Office 365 are king in communication and collaboration vs most PPM solutions
- Not all PPM Applications allow for:
	- Seamless integrations to existing systems
	- Have the same robustness for collaboration and communication
	- Used organization-wide, they are normally restricted to a subset of users or managers.
- Collaboration and Communication are key to PPM and Organizations:
	- Skype
	- MS Teams
	- **SharePoint**
	- One Drive
	- Outlook
- Today's User Community can be remote and distributed, requiring mobility. Work anywhere approach:
	- Office Suite
	- Sway
- PPM for all sizes
	- To-Do: Basic check list and task management
	- Planner: Robust Board like approach
	- Project Online: Full blown PPM capabilities
- Business Management
	- Automation and Application Development via PowerApps and Flow
	- Advanced AI Features in PowerApps, and reporting via Power BI
	- Dynamics for Business Management

7

# RegoLink Flow Connector & Document Manager

8

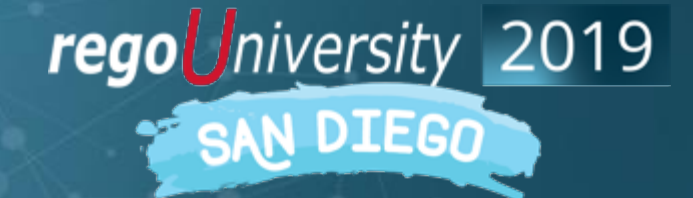

#### What is it?

- Microsoft Flow based connector, certified by Microsoft. Which allows organizations:
	- Easily integrate Clarity PPM with the Office 365 ecosystem and over 500 connectors
	- Allows you to synchronize data bi-directionally with Clarity PPM using Rego's proprietary RegoLink API
	- Integrates with Clarity's Process Engine, and can easily be automated:
		- When an instance is created in PPM or a condition is met.
		- With Office 365 interactions like:
			- creating SharePoint sites
			- Interact with SharePoint lists
			- When a communication is received or to create them (MS Teams, Outlook, Calendar)
			- Synchronize data in real time
		- Allows to validate any operation and easily take action, allowing error handling and conditions
- The RegoLink connector is a Premium connector and requires either Flow Plan 1 or Plan 2 license to use.

#### Document Management

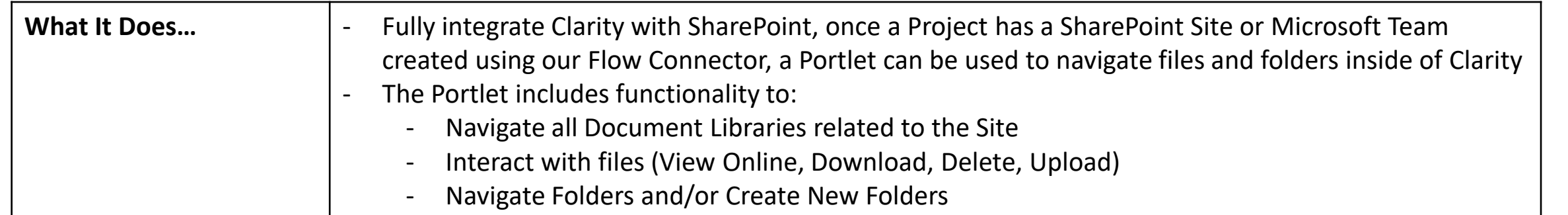

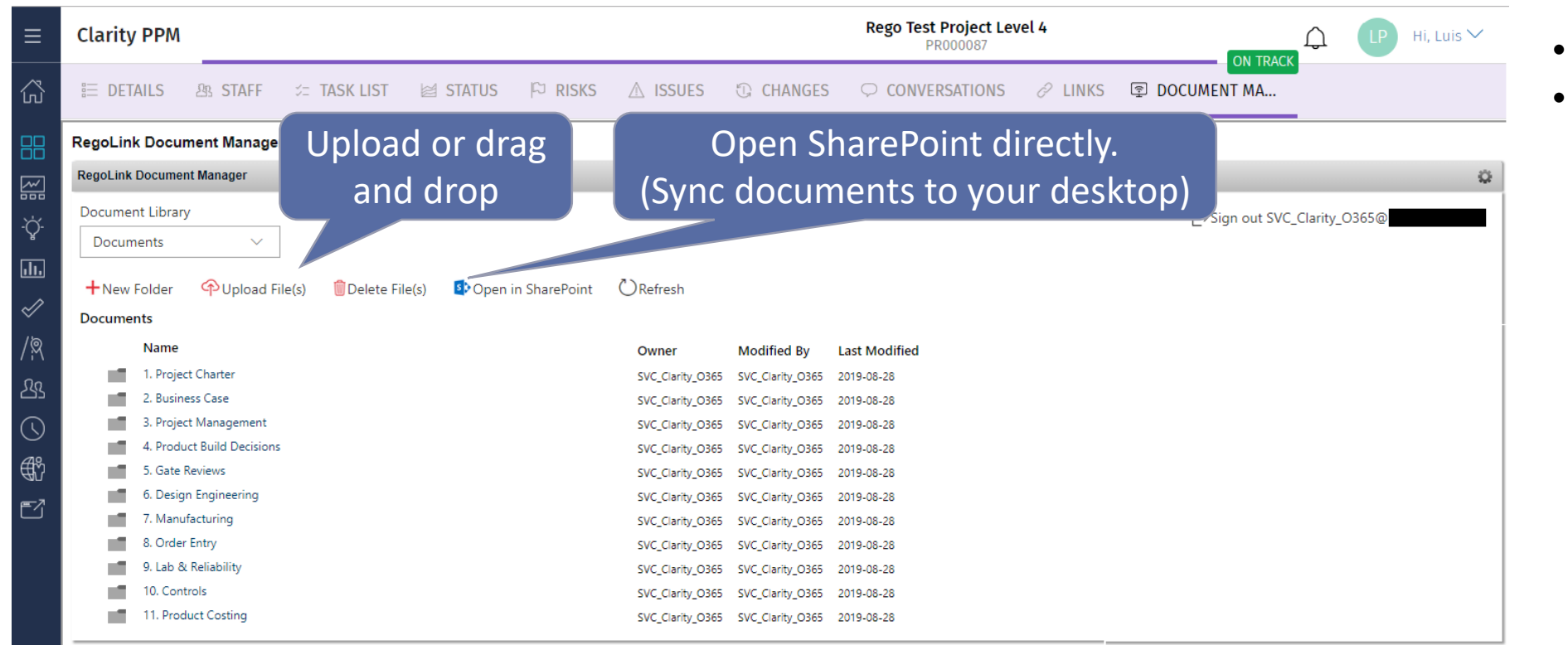

- Supports new UX and classic
- Granular rights management via SharePoint

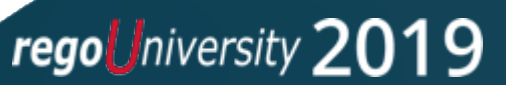

# Common Use Cases

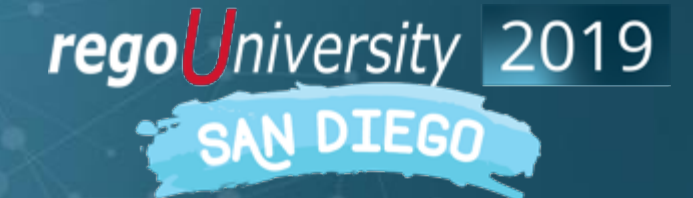

### SharePoint – Populate List

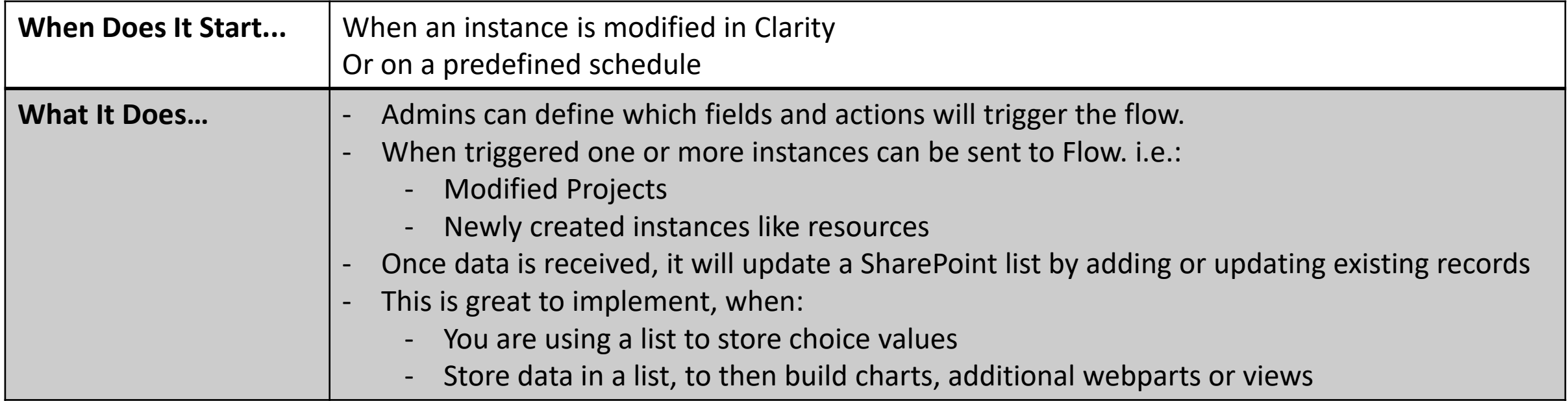

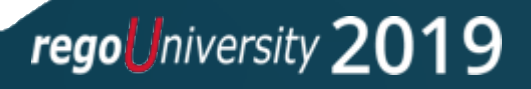

#### Populate List – Cont.

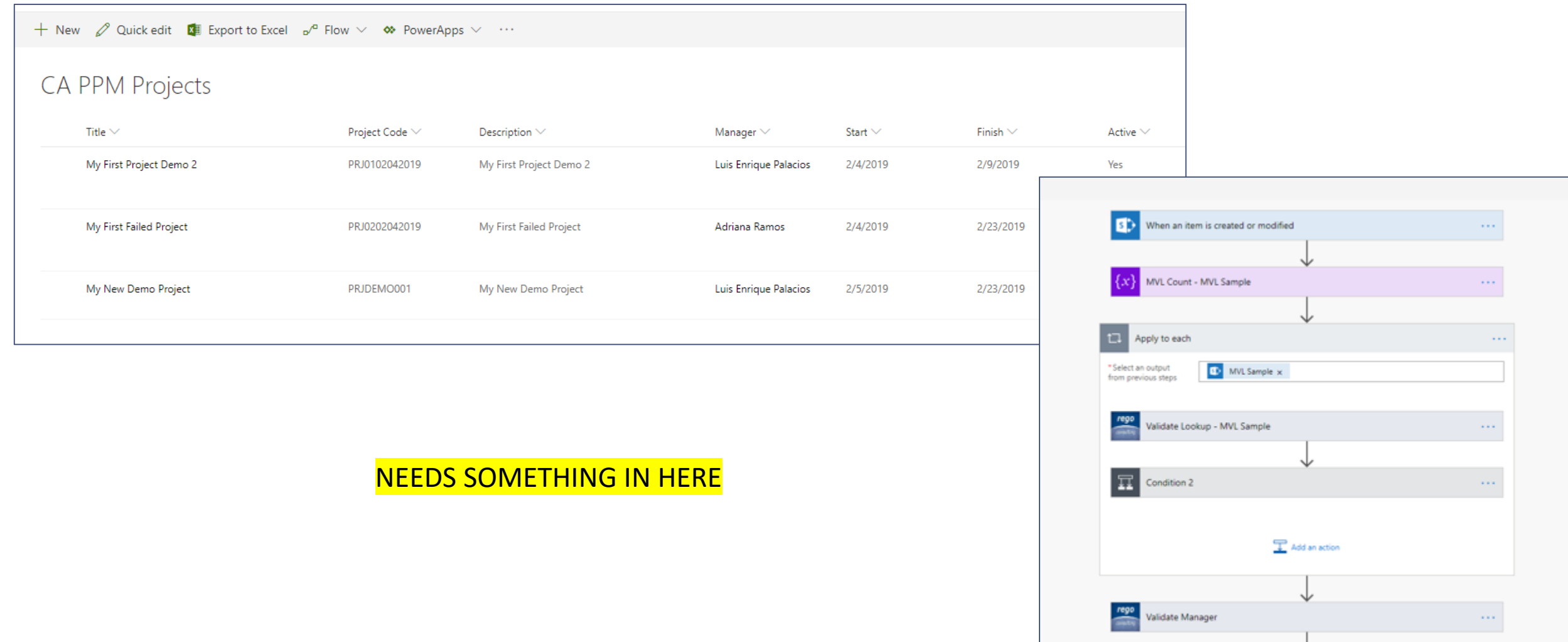

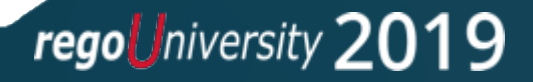

## Clarity – Populate Idea 14

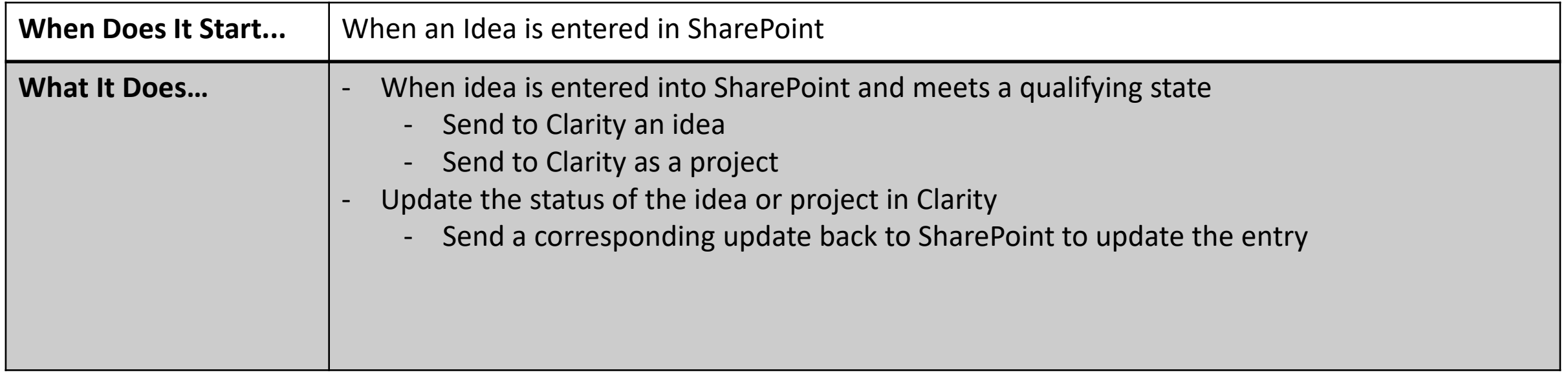

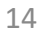

## Update Clarity On Item Update or Creation

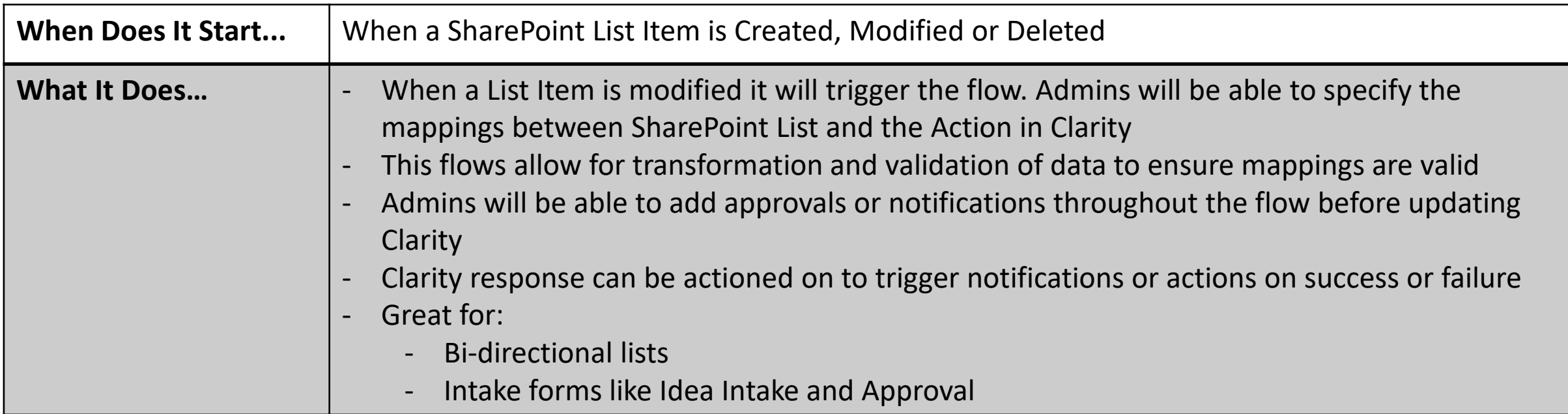

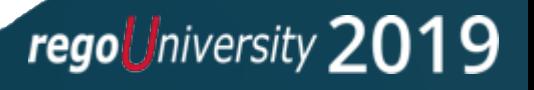

#### Additional Use Cases

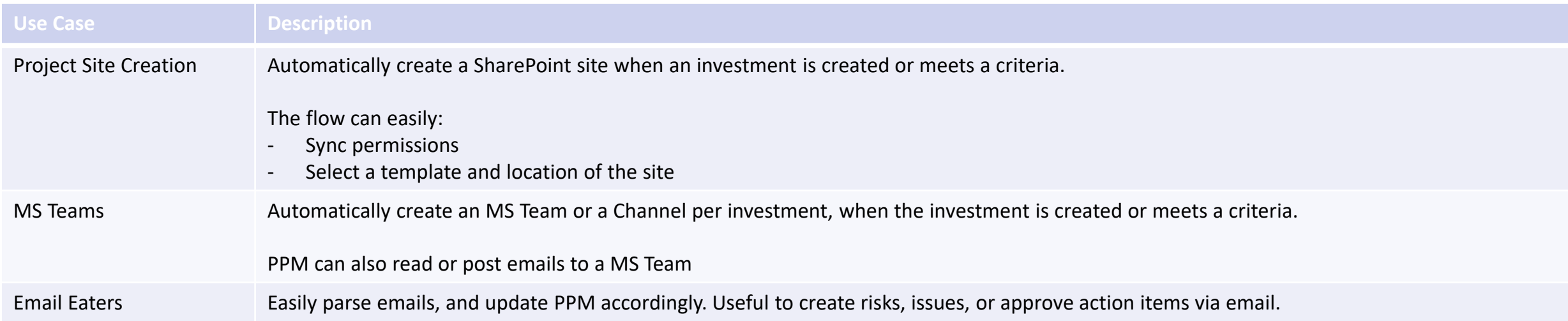

Build Your Own And Much More! 500+ Microsoft Certified Connectors

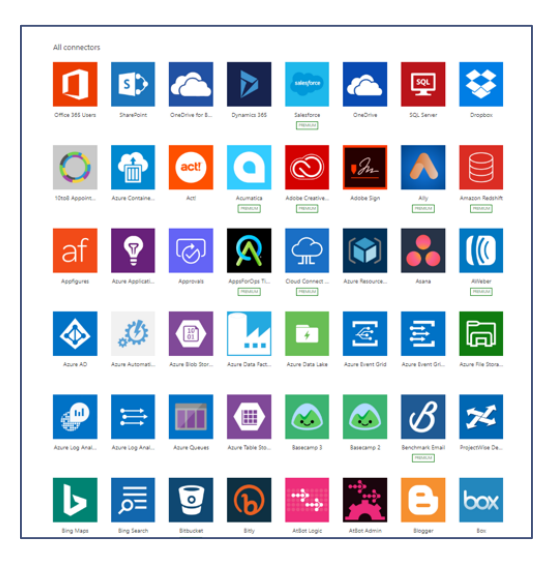

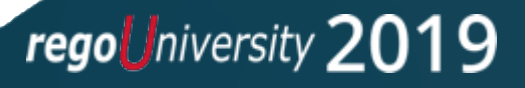

## Demo Enhancing Collaboration with SharePoint

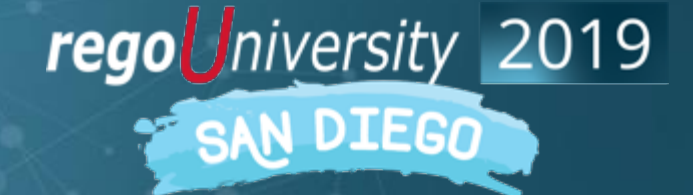

#### Demo

- Walkthrough Flow UI
- Walkthrough the PPM Objects (Webhooks and Actions)
- Trigger and walkthrough the flow:
	- Create Project
	- SharePoint Site
	- Document Manager

# Demo Milestone Calendar Sync

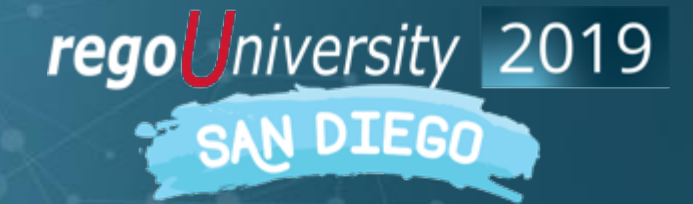

#### Demo

- Create NSQL Query
- Create Flow:
	- Trigger on button (mobile phones included)
	- Fetch query results, and validate records are returned
	- Notify if no records
	- Add events to my calendar
- Execution
	- Create Project
	- Create Milestones
	- Trigger Flow

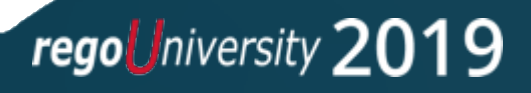

#### select

```
@SELECT:DIM:USER_DEF:IMPLIED:RESOURCE:tsk.prid:task_prid@,
@SELECT:DIM_PROP:USER_DEF:IMPLIED:RESOURCE:tsk.prname:task_name@,
@SELECT:DIM_PROP:USER_DEF:IMPLIED:RESOURCE:to_char(tsk.prstart, 'yyyy-
mm-dd'):task start_date@
from prtask tsk
inner join inv_investments inv on inv.id = tsk.prprojectid
where
prismilestone = 1
and @WHERE:SECURITY:PROJECT:inv.id@
and inv.code = @WHERE:PARAM:USER_DEF:STRING:project_code@
and @FILTER@
```
#### Flow Mappings

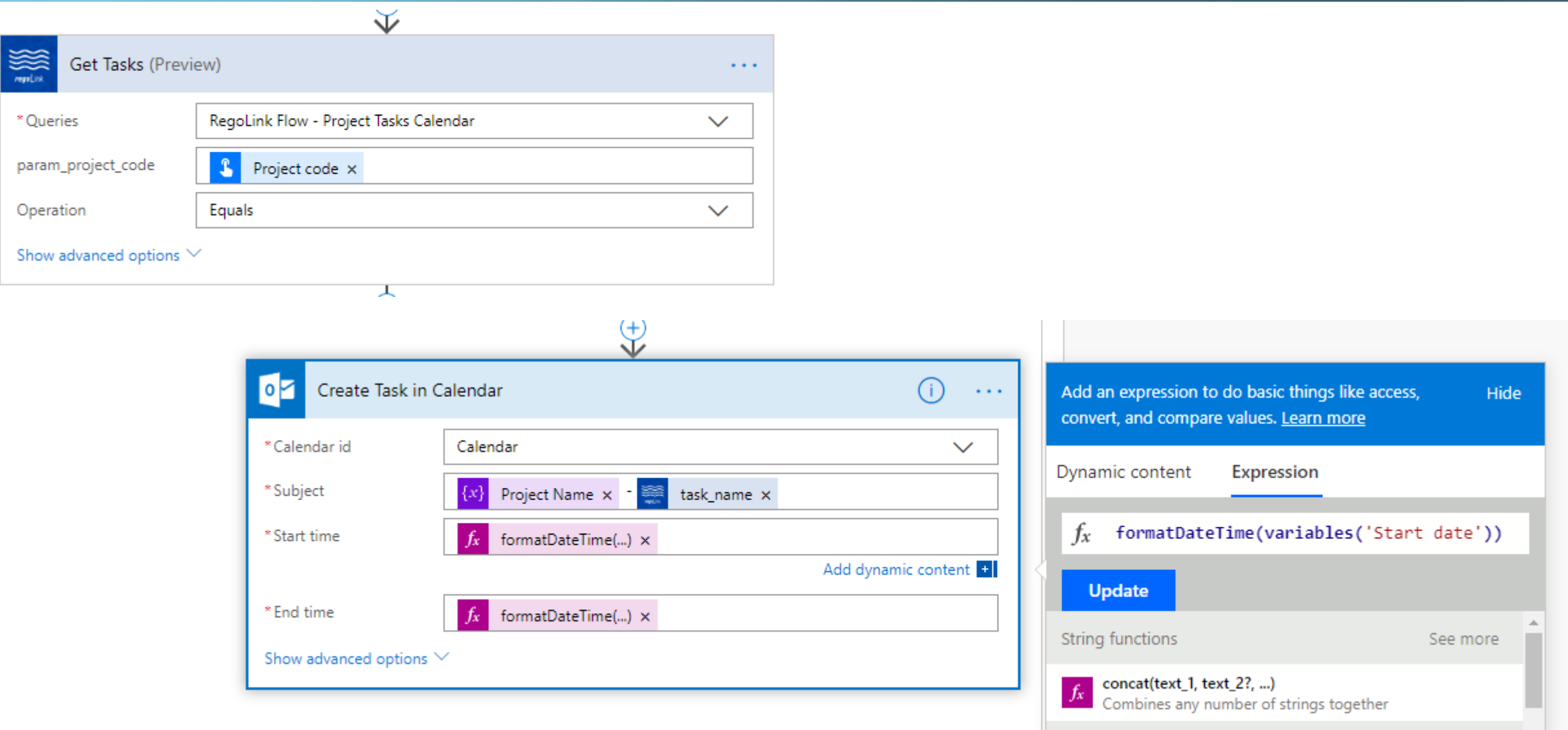

regoUniversity 2019

# Questions?

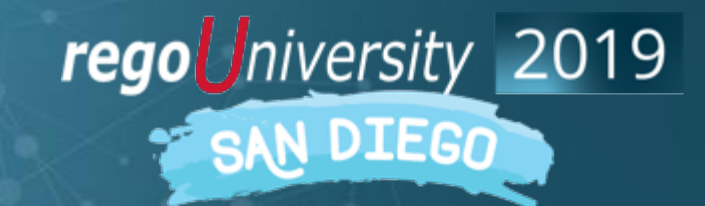

### Thank You For Attending regoUniversity

#### **Instructions for PMI credits**

- Access your account at pmi.org
- Click on **Certifications**
- Click on **Maintain My Certification**
- Click on **Visit CCR's** button under the **Report PDU's**
- Click on **Report PDU's**
- Click on **Course or Training**
- Class Name = **regoUniversity**
- Course Number = **Session Number**
- Date Started = **Today's Date**
- Date Completed = **Today's Date**
- Hours Completed = **1 PDU per hour of class time**
- Training classes = **Technical**
- Click on **I agree** and **Submit**

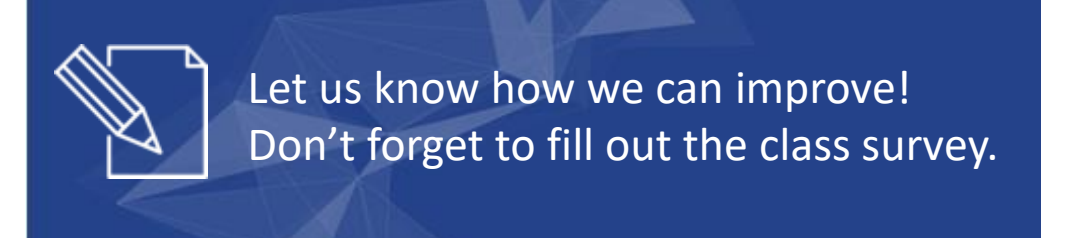

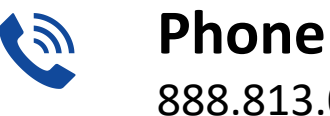

888.813.0444

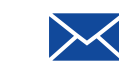

**Email** [info@regouniversity.com](mailto:info@regoconsulting.com)

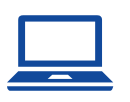

**Website** [www.regouniversity.com](http://www.regoconsulting.com/)

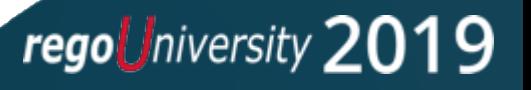